# NEBRASKA

#### DEPT. OF ENVIRONMENT AND ENERGY

This guidance document is advisory in nature but is binding on an agency until amended by such agency. A guidance document does not include internal procedural documents that only affect the internal operations of the agency and does not impose additional requirements or penalties on regulated parties or include confidential information or rules and regulations made in accordance with the Administrative Procedure Act. If you believe that this guidance document imposes additional requirements or penalties on regulated parties, you may request <sup>a</sup> review of the document.

18-026-2a May, 2018

## **Step 2**

## **How to: Request Access for your Permit in NetDMR(Signatory)**

\*this guide is for after you have created a CDX account

Once a NetDMR account has been created you are now ready to request access to your permit. The first person to request access to your permit in NetDMR needs to be someone that is already authorized to sign your DMRs and will become the Signatory and Permit Administrator.

**Step 1**: Login to NetDMR.

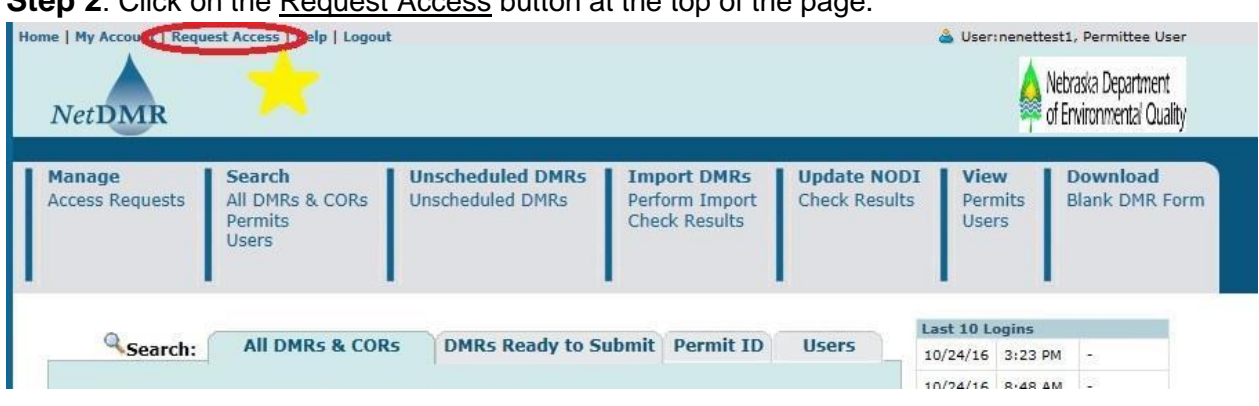

**Step 2:** Click on the Request Access button at the top of the page.

### Request Access to Permits and Associated DMRs

Enter the ID for the permit whose DMRs you would like to access and click the Update button to see the roles that you can request. Repeat this process for each permit you would like to request access to. You can make one or more access requests from this page.

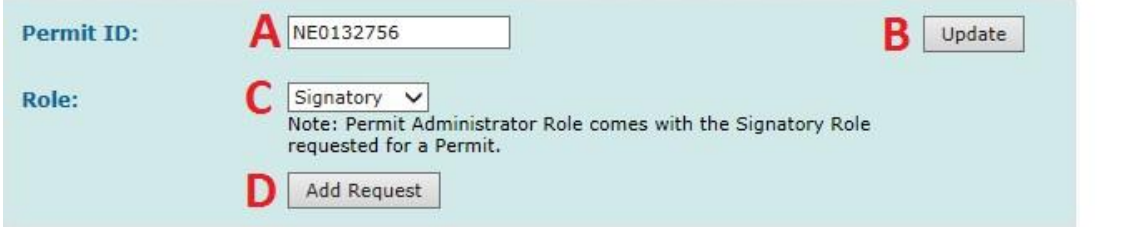

**A**: Insert your Permit ID into the field box, this can be found on your permit cover or paper DMRs.

- **B**: Click on the update button.
- **C**: Select Signatory In order to be a signatory you must be listed as either a Certifying official or Authorized Representative for your facility on the NDEE SAF (signatory authorization form). This is someone that is able to sign DMRs at your facility.
- **D**: Click on Add Request.
- **E**: Click on Submit at the bottom of the page.

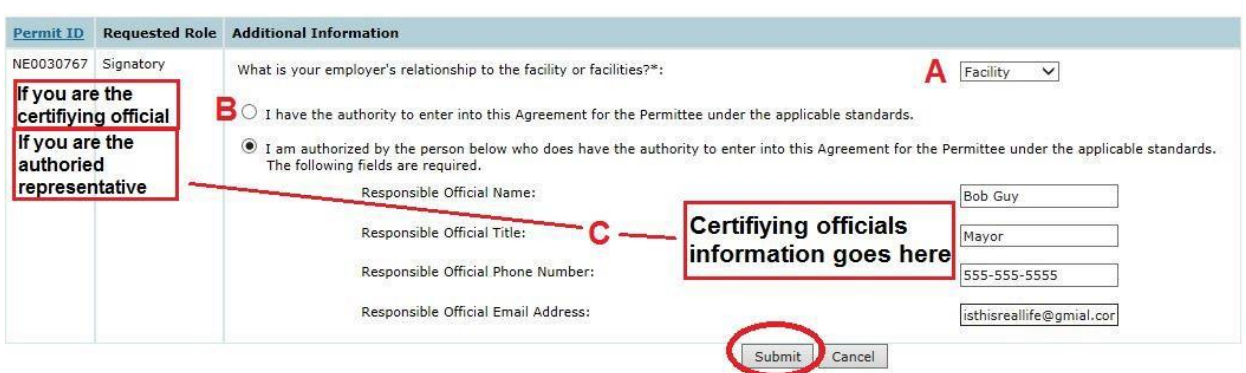

- **A**: Select from the drop down if you work at the Facility or are part of the Parent company.
- **B**: You will select the top radial button if you are a Certifying official –must be a Chairperson or Mayor for a municipality or for industry a VP / plant manager with operational control (Title 119, ch13, 002).
- **C**: You will select the bottom radial button if you are an Authorized Representative someone authorized by the Certifying official to sign DMRs. On the right you will need to provide the contact information for who you are authorized by. For example: John Smith, VP operations, 555-555-5555.
- **D**: Click on Submit

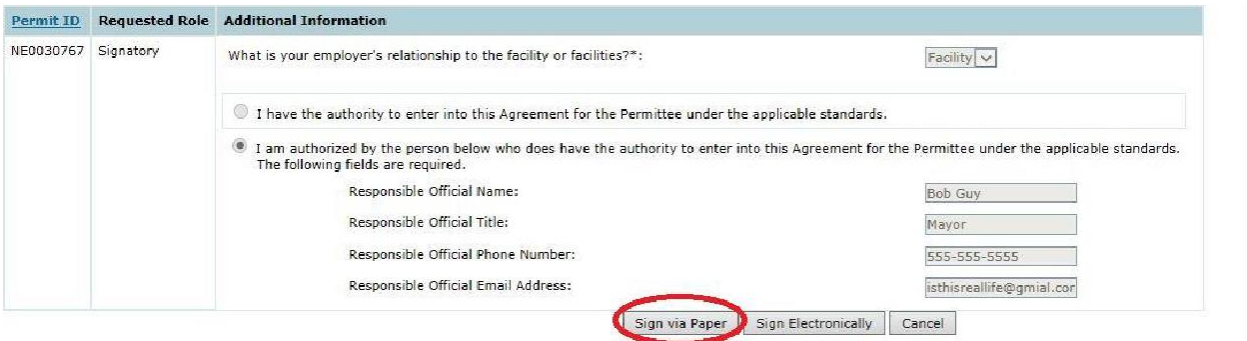

**E**: Confirm the information is correct and click on Sign Via Paper button at the bottom of the page.

Continue to next page

## **Step 3**: Print the Subscriber Agreement.

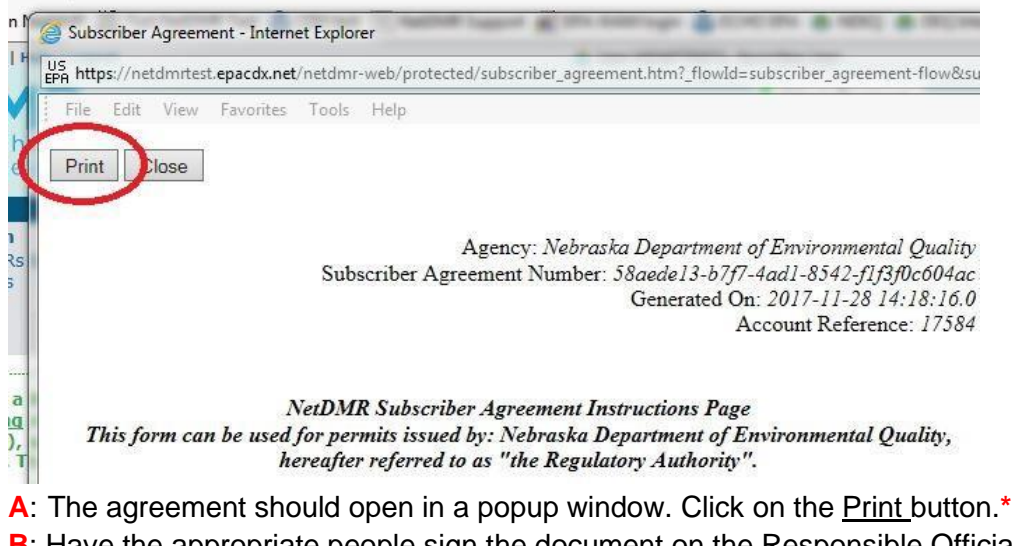

- **B**: Have the appropriate people sign the document on the Responsible Official line and/or the Signatory line.
- **C**: Mail the Subscriber Agreement to NDEE at: PO Box 98922, Lincoln, NE 68509.

**\*** If the popup window does not open, navigate to My Account in the upper left corner. Scroll to the bottom of the page and find your pending request. Then click on the small printer button, this should let you open the agreement.

Once the NDEE has received your Subscriber Agreement they will review it and approve you in NetDMR, you will then have access to your permit/ DMRs. You will receive an email to confirm when you have been approved.

*Produced by: Nebraska Department of Environment and Energy, P.O. Box 98922, Lincoln, NE 68509-* 8922; phone (402) 471-2186. To view this, and other information related to our agency, visit our web site *at [http://dee.ne.gov.](http://dee.ne.gov/)*